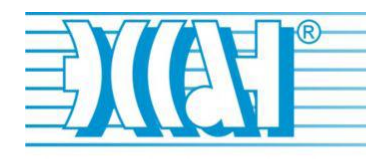

Основан в 1989г.

# *РУКОВОДСТВО ПОЛЬЗОВАТЕЛЯ*

*Устройство управления дверями лифта "ПОРТАЛ" версия 2.10*

> Новосибирск 2016

# Оглавление

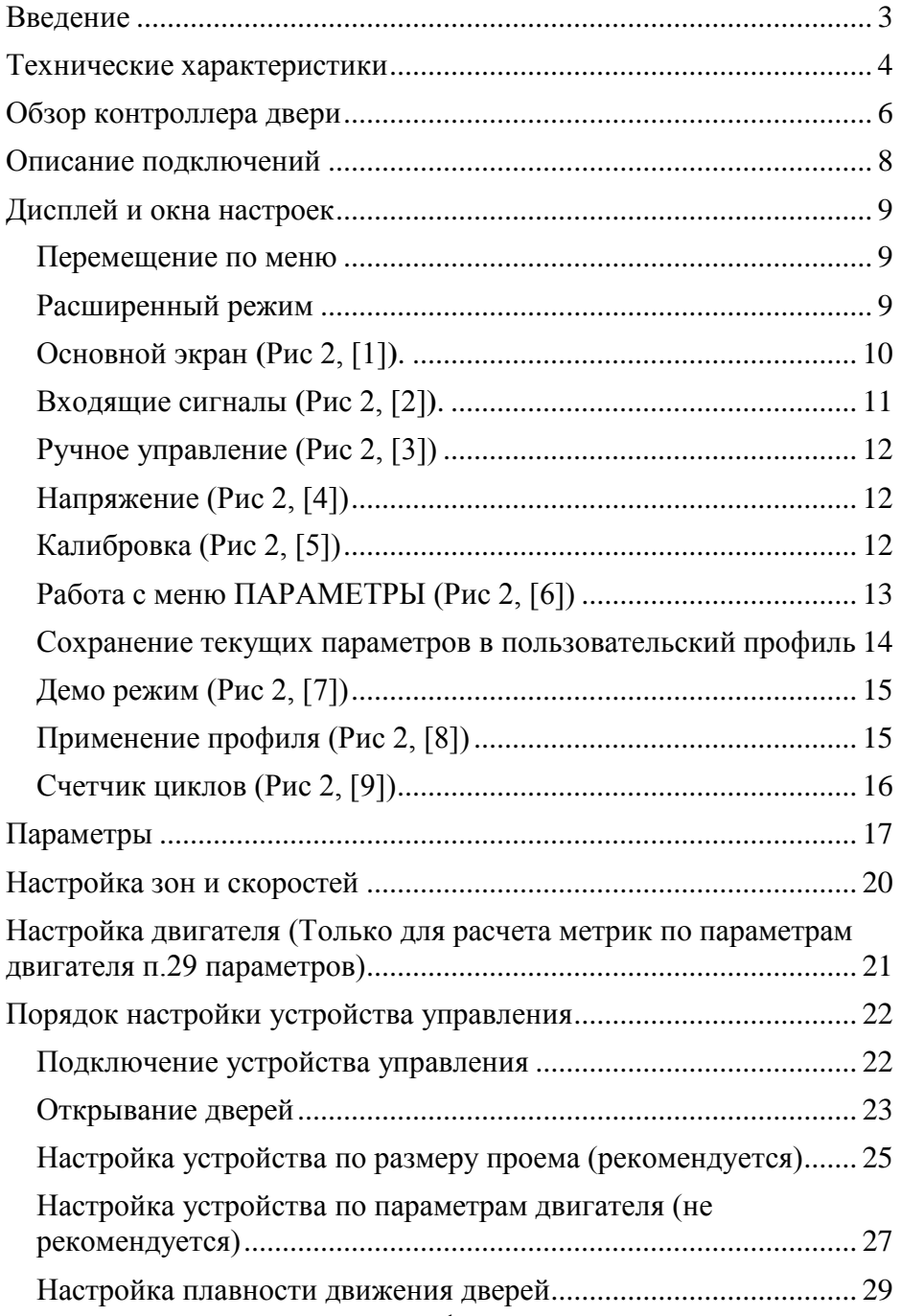

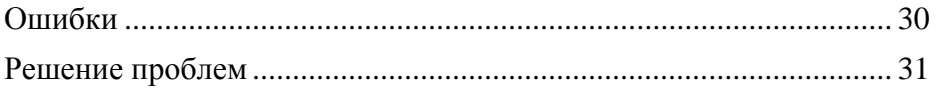

### <span id="page-3-0"></span>Введение

Устройство управления «ПОРТАЛ» предназначен для управления лифтовыми дверями и обладает следующими особенностями:

- Возможность запоминать ширину проема во время калибровки.
- Прием входных команд на открытие или закрытие дверей
- Прием и обработка сигнала от фотозавесы.
- Определение наличия препятствия.
- Автоматическая подстройка направления энкодера
- Настройка плавности и скорости открывания и закрывания дверей
- Настройка зон открывания и закрывания дверей
- Сервисное открытие и закрытие дверей из меню устройства
- Демо режим
- Определение наличия двигателя и энкодера

Внимание! Включение устройства без подключения двигателя или энкодера не допускается!

#### <span id="page-4-0"></span>Технические характеристики

#### **Питание:**

- Напряжение питания:  $20\text{VAC} \pm 10\%$
- Средняя потребляемая мощность вместе с двигателем:
	- $\circ$  В покое 4.5 Вт
	- o В режиме движения двери 11,3 Вт
	- o При обнаружении препятствия 27,1 Вт
- Защита питания: Защита от короткого замыкания (8A)

#### **Двигатель:**

- Питание двигателя: 24 VDC
- Выходная мощность: Макс. 200 Вт (8A)
- Тип управления: 4-х тактный двигатель
- Защита двигателя: От перегрузки и короткого замыкания

#### **Энкодер:**

- Тип энкодера: Инкрементный
- Разрешение энкодера: 100 импульсов
- Питание энкодера: 5В DC
- Не менее 30 импульсов на миллиметр

#### **Выходные сигналы:**

 Выходы для СУЛ: Сигнал двери открыты (ВКО) Сигнал двери закрыты (ВКЗ) Сигнал сработки фотозавесы или препятствие (Реверс)

#### **Входные сигналы:**

- Сигнал открыть двери
- Сигнал закрыть двери
- Сигнал от фотозавесы
- Позиция дверей от энкодера

#### **Пользовательский интерфейс:**

- Интерфейс: Дисплей на 2x16 символов и 4 кнопки
- Звуковое предупреждение
- Язык: Русский

#### **Механические характеристики:**

• Размеры: 116 х 160 х 50 мм (ширина х длина х высота)

#### **Ограничения:**

- Дверной проем: 50см 300см
- Мощность двигателя максимум 200Вт
- Скорость открытия-закрытия дверей: 20см/с 50 см/с
- Скорость замедления открытия-закрытия дверей 1см/с – 19см/с

# <span id="page-6-0"></span>Обзор контроллера двери

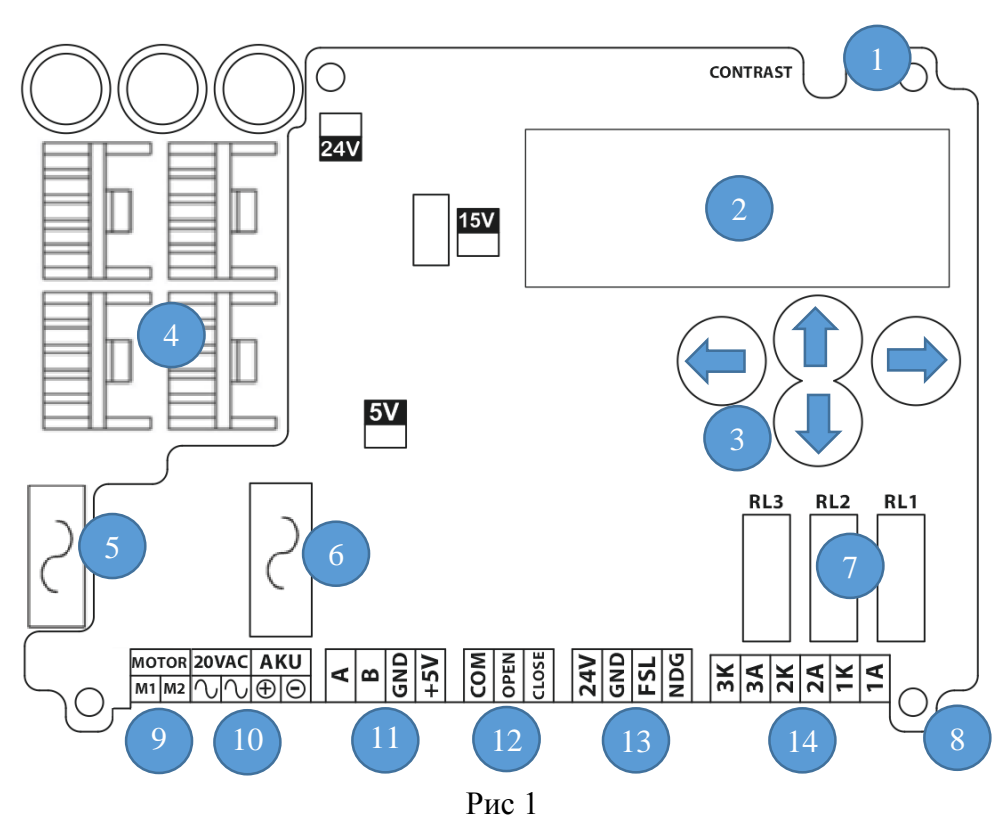

- 1- Регулировка контрастности ЖК индикатора
- 2- Дисплей на 2x16 символов
- 3- 4-х кнопочная клавиатура (кнопки вверх, вниз, влево, вправо)
- 4- Транзисторы с охлаждением для двигателя
- 5- Предохранители входных сигналов
- 6- Предохранители батареи
- 7- Реле открытия, закрытия и реверса
- 8- Установочные отверстия
- 9- Выход на двигатель
- 10- Питание
- 11- Вход энкодера
- 12- Вход управления дверьми
- 13- Вход для фотозавесы
- 14- Выходы на СУЛ

#### <span id="page-8-0"></span>Описание подключений

#### **Выход на двигатель**

#### **Входное питание** : 18-22VAC

#### **Резервное питание**:

 $+24VDC$ -24VDC

#### **Энкодер:**

**A :** Канал энкодера A **B :** Канал энкодера B **GND :** GND **+5V :** +5V

#### **Управляющие сигналы:**

**COM :** Общий контакт **OPEN :** Сигнал открытия **CLOSE:** Сигнал закрытия

#### **Другие входящие сигналы +24V :**

+24Vdc внутренний источник питания **GND :** GND (0Vdc) **FSL :** Фотозавеса **NDG :** Резерв

#### **Выходные реле:**

**3A :** Реверс **3K :** Реверс **2A :** ВКЗ **2K :** ВКЗ **1A :** ВКО **1K :** ВКО

# <span id="page-9-0"></span>Дисплей и окна настроек

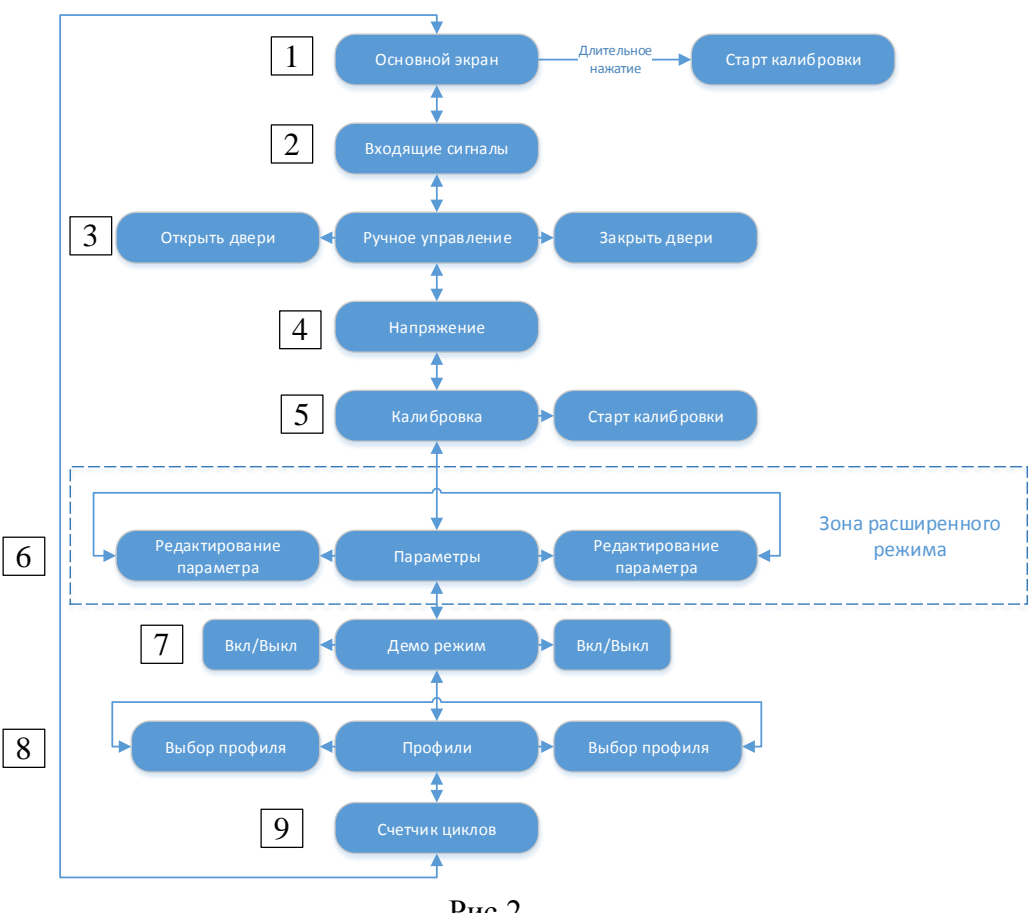

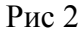

#### <span id="page-9-1"></span>Перемещение по меню

Для перехода между пунктами меню, требуется нажатие кнопок **Вверх** или **Вниз**. Переход будет осуществлен в соответствии с Рис 2.

#### <span id="page-9-2"></span>Расширенный режим

При запуске устройство начинает работу в обычном режиме доступа, при котором **не доступно** меню **ПАРАМЕТРЫ (**Рис 2, [6]**)**.

Для перехода в расширенный режим, нужно нажать одновременно кнопки **Вверх** и **Вниз** и держать их до появления длинного гудка и надписи:

Расширен режим Включен

Выход из расширенного режима осуществляется также нажатием одновременно кнопок **Вверх** и **Вниз** с удержанием их до длинного гудка и появления надписи:

Расширен режим Выключен

<span id="page-10-0"></span>Основной экран (Рис 2, [1]).

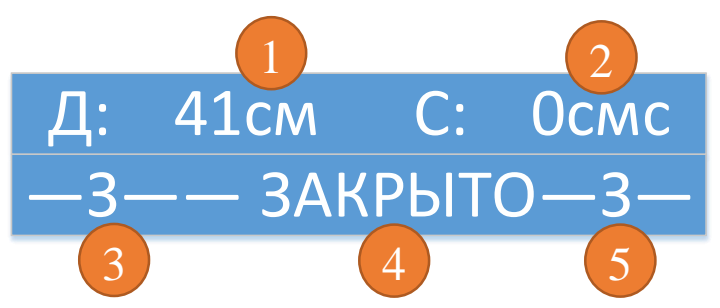

- 1. Положение двери. (см) При открытых дверях отображается 0. При закрытых дверях отображается ширина проема двери
- 2. Скорость движения двери (см/с)
- 3. Входные сигналы (OЗФП)
	- О команда от СУЛ Открыть двери
	- З команда от СУЛ Закрыть двери
	- $\Phi$  сигнал от фотозавесы
	- $\Pi$  резервный датчик
- 4. Текущее состояние дверей
	- ОШИБКА При работе устройства возникла ошибка, которую устройство не может исправить.
	- ПРЕПЯТСТВИЕ На пути движения дверей обнаружено препятствие
	- ОТКРЫТО Двери открыты
	- ЗАКРЫТО Двери закрыты
	- ПЕРВ.ОТКРЫТ Идет первое открытие дверей
	- ПЕРВ.ЗАКРЫТ Идет первое закрытие дверей
	- ОСТАНОВКА Произошла остановка движения дверей вне зоны открытых или закрытых дверей.
	- КАЛИБР. Идет процесс калибровки
	- ОТКРЫТИЕ Идет открытие дверей
	- ЗАКРЫТИЕ Идет закрытие дверей
- 5. Выходные сигналы (РЗО)
	- $\bullet$  P Persepc
	- $3 \text{Двери закрыты (BK3)}$
	- $\bullet$  О Лвери открыты (ВКО)

#### <span id="page-11-0"></span>Входящие сигналы (Рис 2, [2]).

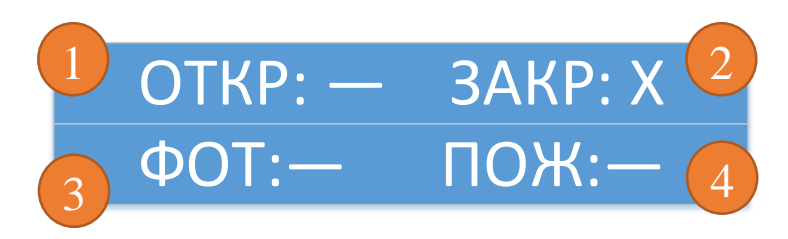

- 1. Команда от СУЛ Открыть двери
- 2. Команда от СУЛ Закрыть двери
- 3. Сигнал от фотозавесы
- 4. Резервный датчик

## <span id="page-12-0"></span>Ручное управление (Рис 2, [3])

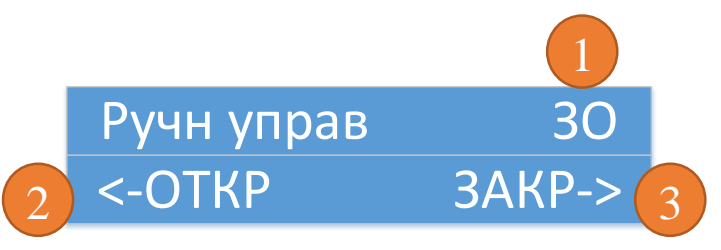

- 1. Показывается сработка сигналов ВКЗ и ВКО.
- 2. Нажатие кнопки **Влево** запускает режим сервисного открытия дверей
- 3. Нажатие кнопки **Вправо** запускает режим сервисного закрытия дверей.

#### <span id="page-12-1"></span>Напряжение (Рис 2, [4])

Показывает текущее напряжение питания.

# НАПРЯЖ: 22,3 В

# <span id="page-12-2"></span>Калибровка (Рис 2, [5])

Для корректной работы устройства, требуется обязательное проведение калибровки, перед его использованием. При калибровки устройство производит однократное открытие и последующее однократное закрытие дверей на скорости обучения (ПАРАМЕТРЫ, п. 23).

**Калибровку необходимо проводить вместе с дверями шахты!** Калибровка без дверей шахты может привести, в дальнейшем, к ложному срабатыванию защиты энкодера и соответственно отключению устройства по ошибке.

Обратите внимание, что скорость обучения задается в импульсах в секунду. Это сделано для возможности калибровки устройства на адекватной скорости даже до того, как осуществлен расчет метрик. Если вас не устраивает текущая скорость калибровки, вы всегда можете ее изменить в меню ПАРАМЕТРЫ.

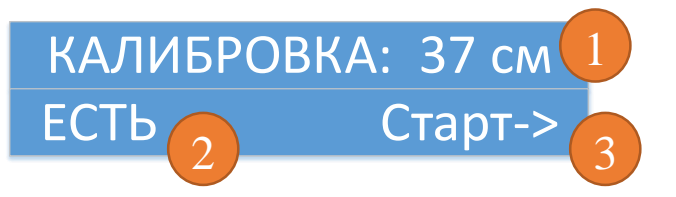

- 1. Текущий проем в сантиметрах.
- 2. Статус калибровки.
	- a. НЕТ Калибровка еще ни разу не проводилась
	- b. ЕСТЬ Калибровка проводилась
	- c. ГОТОВО Текущая команда калибровки выполнена
	- d. 11 см Во время калибровки в данном месте показывается текущее положение двери.
- 3. Нажатие кнопки **Вправо** запускает режим калибровки.

#### <span id="page-13-0"></span>Работа с меню ПАРАМЕТРЫ (Рис 2, [6])

Меню ПАРАМЕТРЫ доступно только в расширенном режиме.

Изменение любого параметра применяется в реальном времени. То есть устройство начинает использовать измененный параметр при ближайшей возможности.

Для входа в меню ПАРАМЕТРЫ требуется, используя кнопки **Вверх** и **Вниз**, перейти до надписи:

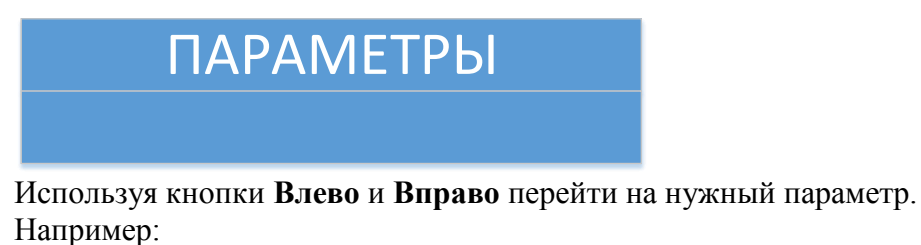

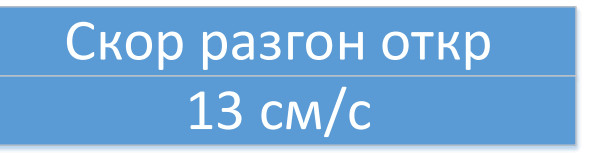

Используя кнопки **Вверх** и **Вниз** выбрать необходимое значение параметра.

Одинарное нажатие на кнопку **Вверх** или **Вниз** приводит к изменению текущего параметра на 1.

Длительное нажатие на кнопку **Вверх** или **Вниз** приводит к изменению текущего параметра на значение, зависящее от времени удержания кнопки. Чем дольше удерживается кнопка, тем больше будет шаг изменения параметра.

Для выхода из меню ПАРАМЕТРЫ требуется, используя кнопки **Влево** и **Вправо** перейти до надписи:

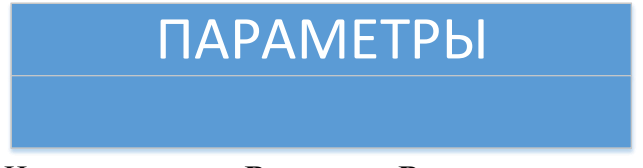

И нажать кнопку **Вверх** или **Вниз**

Для исключения случайного ввода некорректного параметра, при выходе из меню ПАРАМЕТРЫ, предусмотрена возможность оставить текущие параметры в работе или вернуть параметры к значениям, используемым до входа в меню ПАРАМЕТРЫ.

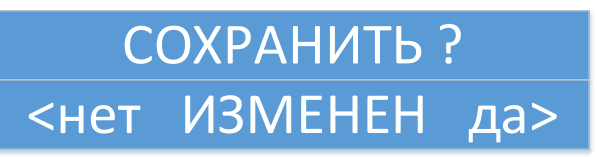

<span id="page-14-0"></span>Сохранение текущих параметров в пользовательский профиль

Если вы хотите сохранить ваши настройки в «Пользовательский» профиль, то требуется зайти в меню ПАРАМЕТРЫ, нажать одновременно кнопки **Влево** и **Вправо** и держать их до длинного гудка. При этом появится вопрос, сохранить текущие настройки в профиле или нет.

# СОХРАНИТЬ В ? <нет ПРОФИЛЬ да>

Нажатие кнопки **Влево** оставит пользовательский профиль без изменения.

Нажатие кнопки **Вправо** заменит пользовательский профиль текущими значениями.

## <span id="page-15-0"></span>Демо режим (Рис 2, [7])

Это режим работы дверей, при котором устройство выполняет сервисное открывание и закрывание дверей с задержками в несколько секунд.

Данный режим предназначен исключительно для удобства настройки зон и скоростей.

# ДЕМО РЕЖИМ:ВЫКЛ

Включение и выключение ДЕМО режима осуществляется нажатием кнопок **Влево** или **Вправо**.

#### <span id="page-15-1"></span>Применение профиля (Рис 2, [8])

Для применения профиля требуется зайти в меню «Профили» **(**Рис 2, [8]**)**, выбрать нужный профиль из списка, используя кнопки **Влево** и **Вправо**. Нажать кнопку **Вниз** или **Вверх**. При этом будет предложено применить выбранный профиль или отказаться от операции.

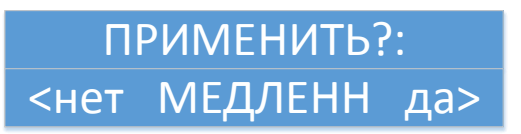

Нажатие кнопки **Влево** приведет к возврату к текущему профилю, нажатие кнопки **Вправо** приведет к применению настроек выбранного профиля.

Профили включают в себя:

«Медленный» - самое плавное движение дверей; «Средний» - средние параметры плавности; «Быстрый» - самое быстрое движение дверей; «Пользовательский» - параметры, сохраненные до этого пользователем.

Профили изменяют настройки 2-13, 20-22.

#### <span id="page-16-0"></span>Счетчик циклов (Рис 2, [9])

Показывает количество полных открываний дверей устройством.

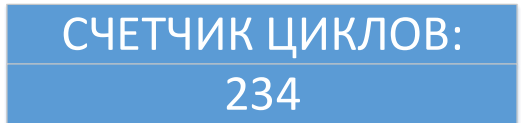

# <span id="page-17-0"></span>Параметры

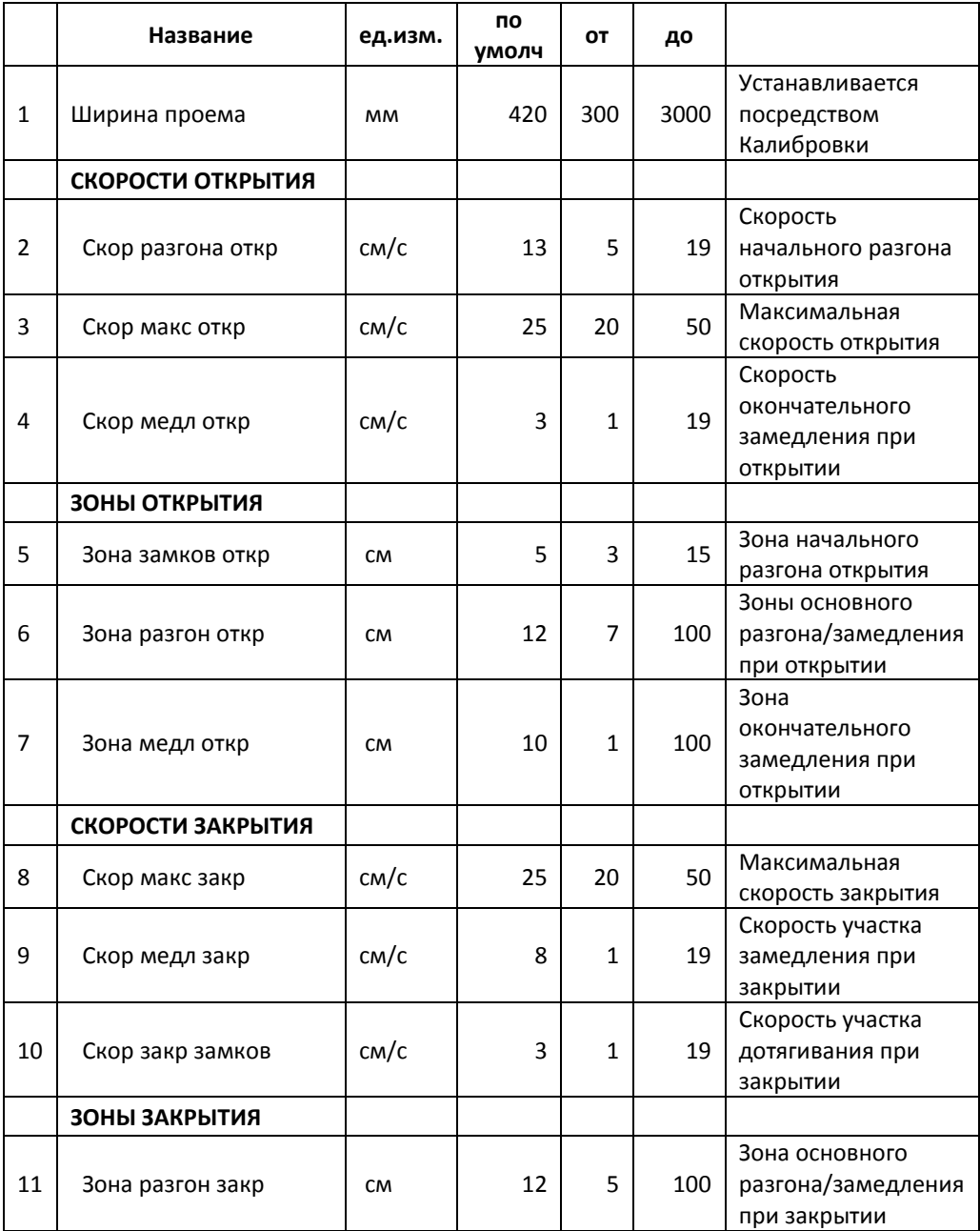

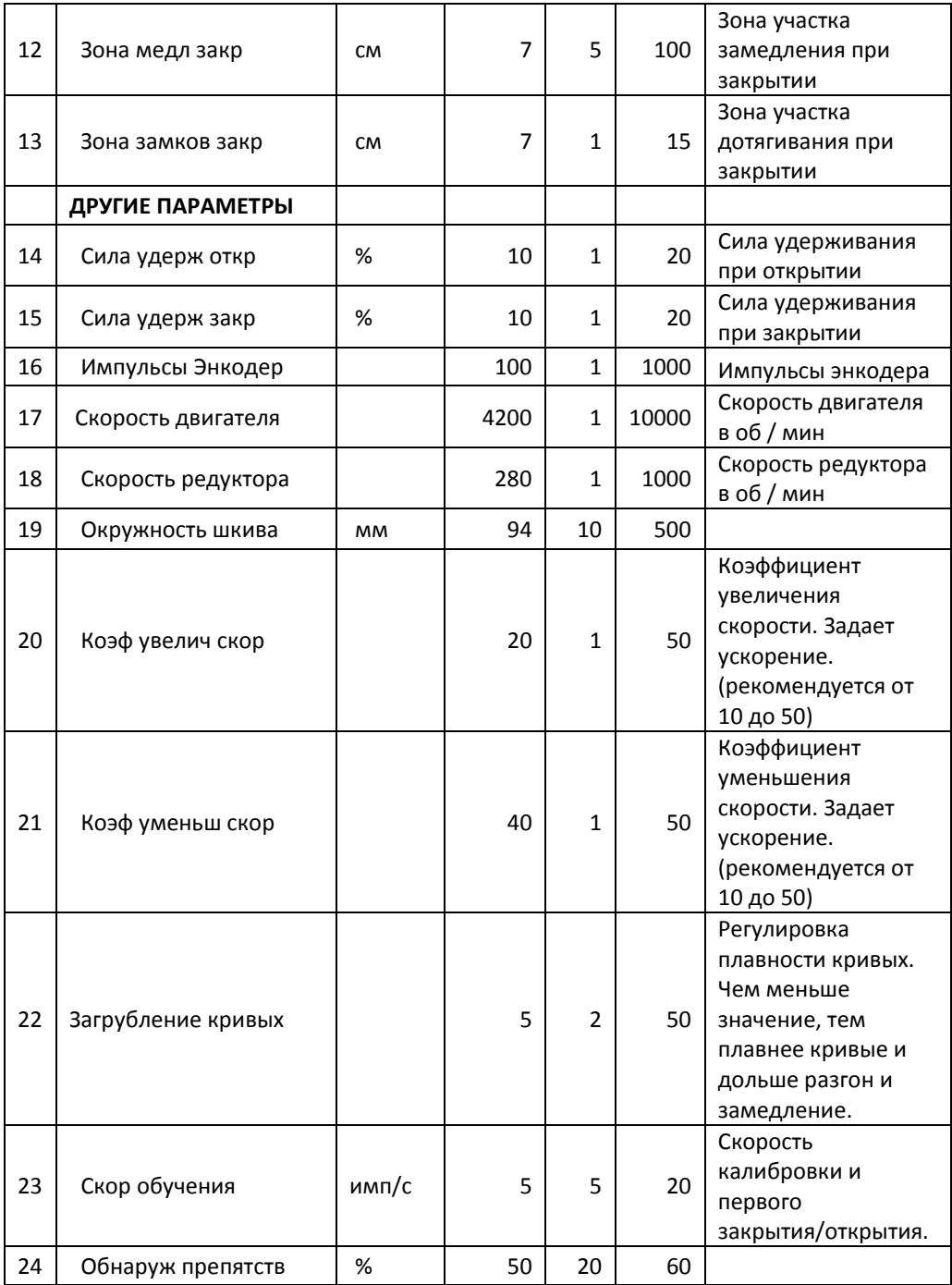

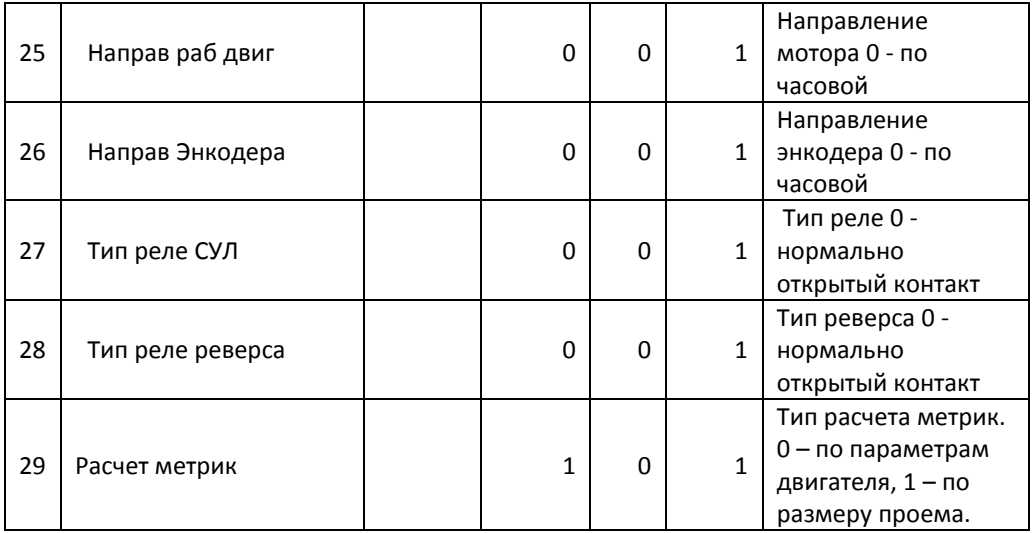

# <span id="page-20-0"></span>Настройка зон и скоростей

Открытие дверей

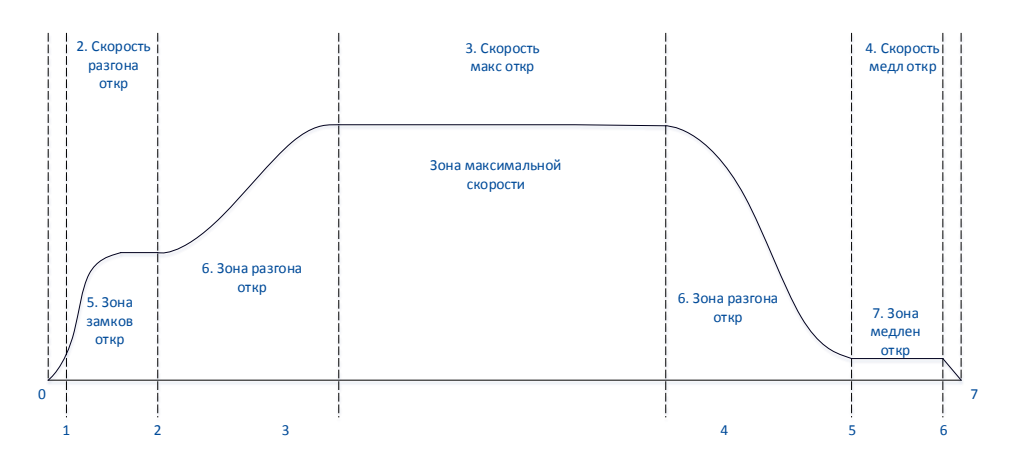

Рис 3

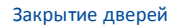

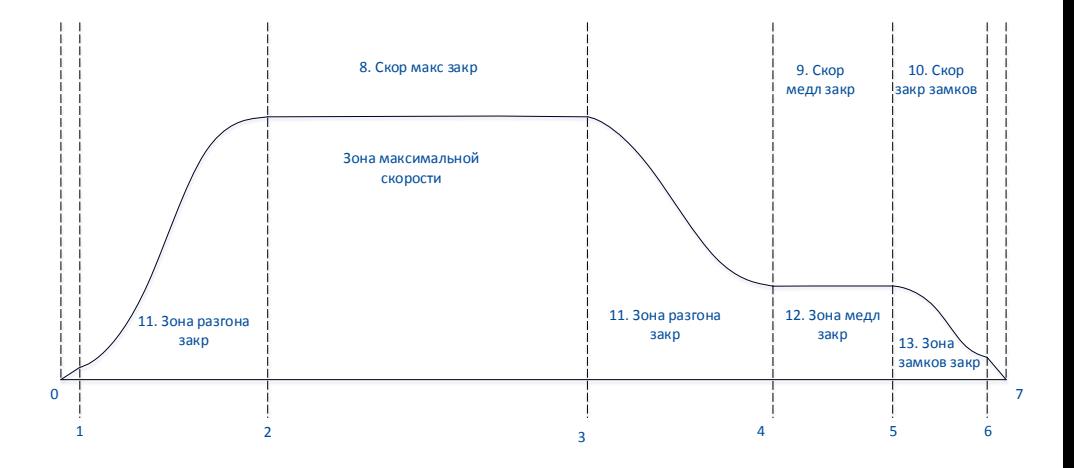

Рис 4

# <span id="page-21-0"></span>Настройка двигателя (Только для расчета метрик по параметрам двигателя п.29 параметров)

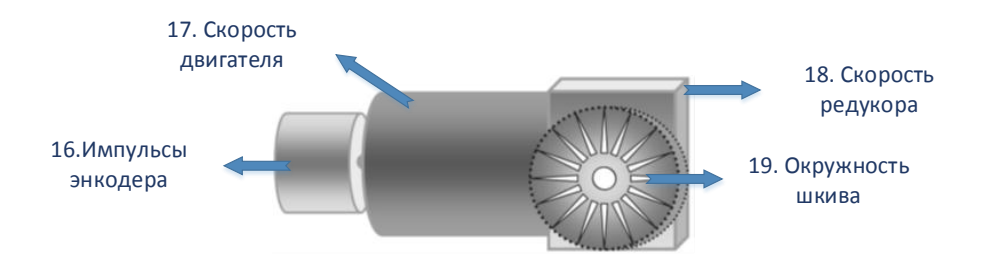

Рис 5

# <span id="page-22-0"></span>Порядок настройки устройства управления

#### <span id="page-22-1"></span>Подключение устройства управления

#### Подключите все разъемы в соответствии с документацией.

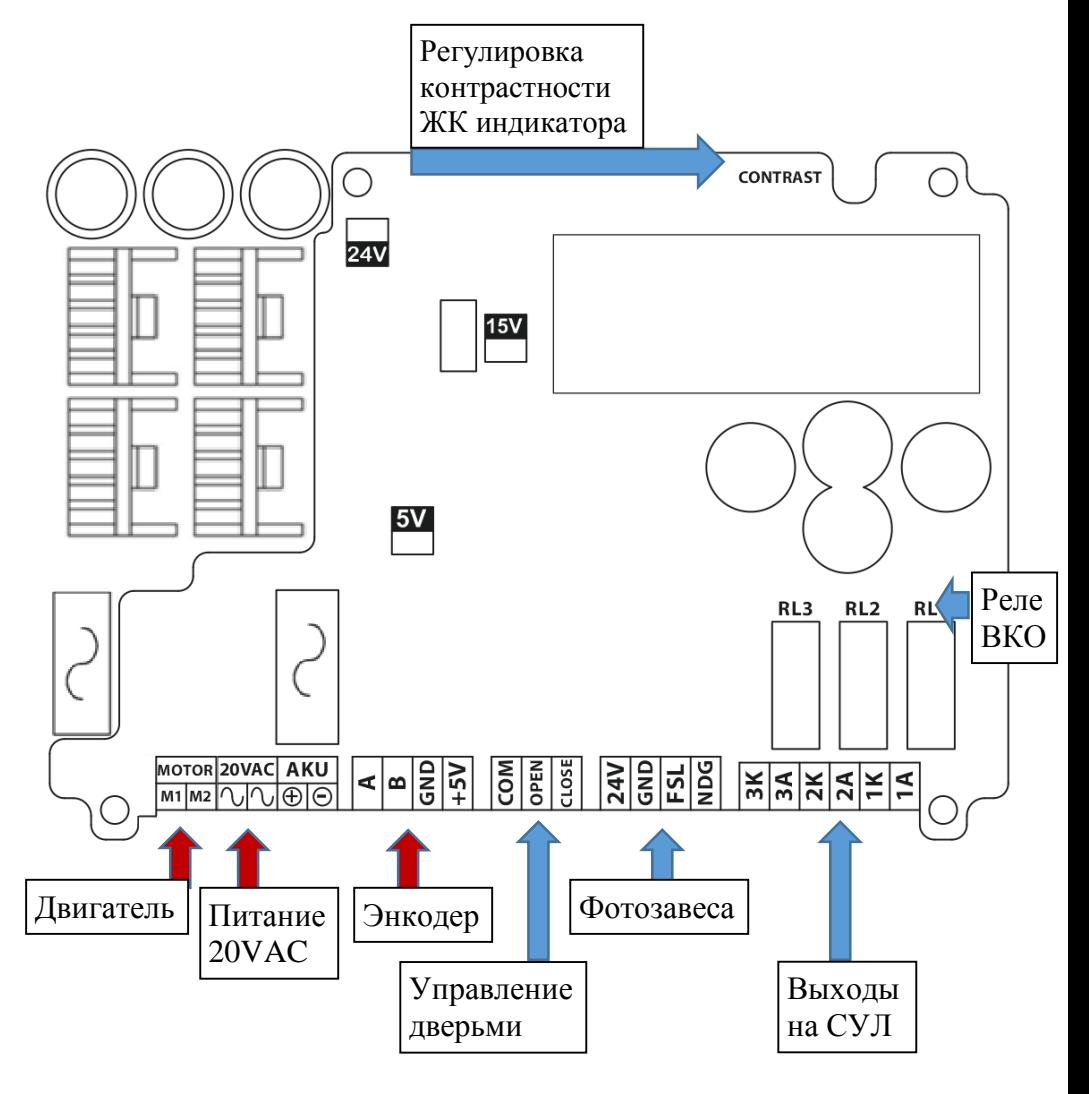

Рис 6

Разъемы, отмеченные красными стрелками, обязательные для подключения. Не рекомендуется подавать питание на устройство, если не подключен какой-либо из обязательных для подключения разъемов!

Отрегулируйте контрастность дисплея с помощью резистора.

#### <span id="page-23-0"></span>Открывание дверей

- **1. С помощью команд от СУЛ**
	- a. Отключите питание устройства.
	- b. Переведите СУЛ в режим Ревизии.
	- c. Подключите разъем «Управление дверьми».
	- d. Подключите разъем «Выходы на СУЛ».
	- e. Включите питание устройства.
	- f. С пульта СУЛ подайте команду «Открыть двери», удерживая соответствующую кнопку. (Смотрите документацию СУЛ.)
	- g. Двери начнут открываться на скорости обучения п.23 параметров.
	- h. Если открытие дверей происходит слишком медленно, измените п. 23 параметров до приемлемого значения.
	- i. Дождитесь появления сигнала ВКО, используя СУЛ (Смотрите документацию СУЛ) или по подсветке Реле ВКО (Рис 6).
	- j. Отпустите кнопку команды «Открыть двери».
	- k. Двери открыты.

#### **2. С помощью команд устройства управления**

- a. Отключите питание устройства.
- b. Переведите СУЛ в режим Ревизии.
- c. Включите питание устройства.
- d. Используя кнопки **Вверх** и **Вниз** перейдите на пункт меню «Ручное управление»
- e. Нажмите однократно кнопку **Влево**.

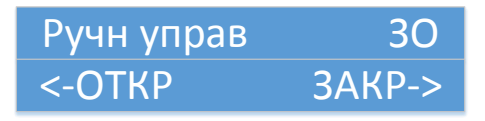

- f. Двери начнут открываться на скорости обучения п.23 параметров.
- g. Если открытие дверей происходит слишком медленно, измените п. 23 параметров до приемлемого значения.
- h. Дождитесь появления сигнала ВКО, в меню ручного открывания (Буква "О" в правом верхнем углу) или по подсветке Реле ВКО (Рис 6).
- i. Двери открыты.

#### <span id="page-25-0"></span>Настройка устройства по размеру проема (рекомендуется)

- 1. Подключите устройство в соответствии с пунктом «Подключение устройства».
- 2. Подайте питание на устройство управления.
- 3. Откройте двери в соответствии с пунктом «Открытие дверей».
- 4. Измерить линейкой и записать расстояние между открытыми дверями.
- 5. Войдите в расширенный режим, удерживая кнопки **Вверх** и **Вниз** до длинного гудка и надписи:

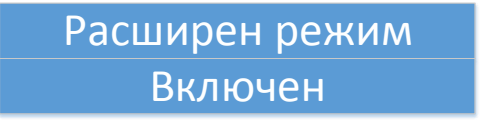

- 6. Используя кнопки **Вверх** и **Вниз**, зайдите в меню ПАРАМЕТРЫ
- 7. Используя кнопки **Влево** и **Вправо,** перейдите на пункт «Расчет метрик» (п. 29).
- 8. Используя кнопки **Вверх** и **Вниз**, установите «Расчет метрик» (п. 29) в значение 1.
- 9. Используя кнопки **Влево** и **Вправо,** перейдите на пункт «Ширина проема» (п. 1).
- 10. Используя кнопки **Вверх** и **Вниз**, установите, в миллиметрах, значение пункта «Ширина проема» (п. 1) равной **половине** измеренного ранее **расстояния между открытыми дверьми** (Рекомендуется ознакомиться с пунктом «Работа с меню ПАРАМЕТРЫ»).
- 11. В соответствии с пунктом инструкции «Работа с меню ПАРАМЕТРЫ» выйдите из меню параметров с сохранением.
- 12. Используя кнопки **Вверх** и **Вниз**, перейдите в меню Калибровки.

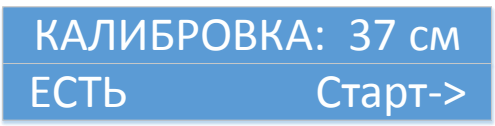

- 13. Нажмите кнопку **Вправо** для старта калибровки.
- 14. Дождитесь окончания калибровки.

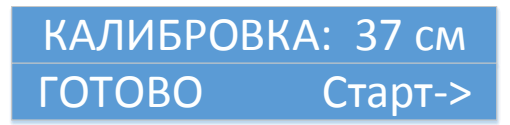

15. Устройство готово к работе.

#### <span id="page-27-0"></span>Настройка устройства по параметрам двигателя (не рекомендуется)

- 1. Подключите устройство в соответствии с пунктом «Подключение устройства».
- 2. Подайте питание на устройство.
- 3. Войдите в расширенный режим, удерживая кнопки **Вверх** и **Вниз** до длинного гудка и надписи:

# Расширен режим Включен

- 4. Используя кнопки **Вверх** и **Вниз**, зайдите в меню ПАРАМЕТРЫ
- 5. Используя кнопки **Влево** и **Вправо,** перейдите на пункт «Расчет метрик» (п. 29).
- 6. Используя кнопки **Вверх** и **Вниз**, установите «Расчет метрик» (п. 29) в значение 0.
- 7. Используя кнопки **Влево** и **Вправо,** перейдите на пункт «Импульсы энкодера» (п. 16).
- 8. Используя кнопки **Вверх** и **Вниз**, установите, значение пункта «Импульсы энкодера» (п. 16) в соответствии с документацией вашего энкодера. (Рекомендуется ознакомиться с пунктом «Работа с меню ПАРАМЕТРЫ»).
- 9. Используя кнопки **Влево** и **Вправо,** перейдите на пункт «Скорость двигателя» (п. 17).
- 10. Используя кнопки **Вверх** и **Вниз**, установите, значение пункта «Скорость двигателя» (п. 17) в соответствии с документацией вашего двигателя. (Рекомендуется ознакомиться с пунктом «Работа с меню ПАРАМЕТРЫ»).
- 11. Используя кнопки **Влево** и **Вправо,** перейдите на пункт «Скорость редуктора» (п. 18).
- 12. Используя кнопки **Вверх** и **Вниз**, установите, значение пункта «Скорость редуктора» (п. 18) в соответствии с документацией вашего двигателя. (Рекомендуется ознакомиться с пунктом «Работа с меню ПАРАМЕТРЫ»).
- 13. Используя кнопки **Влево** и **Вправо,** перейдите на пункт «Окружность шкива» (п. 19).
- 14. Используя кнопки **Вверх** и **Вниз**, установите, значение пункта «Окружность шкива» (п. 19) в соответствии с документацией вашего двигателя. (Рекомендуется ознакомиться с пунктом «Работа с меню ПАРАМЕТРЫ»).
- 15. В соответствии с пунктом инструкции «Работа с меню ПАРАМЕТРЫ» выйдите из меню параметров с сохранением.
- 16. Используя кнопки **Вверх** и **Вниз**, перейдите в меню Калибровки.

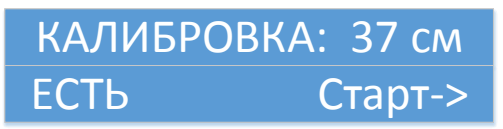

- 17. Нажмите кнопку **Вправо** для старта калибровки.
- 18. Дождитесь окончания калибровки.

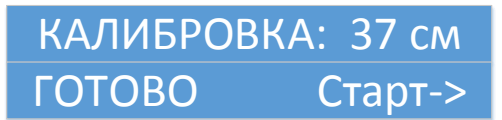

19. Устройство готово к работе.

#### <span id="page-29-0"></span>Настройка плавности движения дверей

Плавность дверей зависит от Коэффициента увеличения скорости (п. 20), Коэффициента уменьшения скорости (п. 21), Загрубления кривых (п. 22).

Коэффициент увеличения скорости (п. 20), задает коэффициент ускорения, используемый для набора скорости.

Коэффициент уменьшения скорости (п. 21) задает коэффициент ускорения, используемый для сброса скорости.

Реальное ускорение зависит от веса дверей, механики дверей, коэффициентов ускорения и замедления скорости, загрубления кривых, текущей скорости двери, конкретного положения двери относительно границ зон, скоростей, заданных для зон.

Загрубление кривых (п. 22) задает конфигурацию кривых при разгоне или замедлении. Чем меньше коэффициент загрубления кривых, тем плавнее будут двигаться двери.

- 1. Для упрощения подбора параметров рекомендуется перевести устройство в Демо режим в соответствии с пунктом документации «Демо режим».
- 2. Зайдите в меню ПАРАМЕТРЫ и, в соответствии с пунктом документации «Работа с меню ПАРАМЕТРЫ», и регулируйте размеры зон, скорости, коэффициенты увеличения и уменьшения скорости, загрубление кривых до тех пор, пока движение дверей лифта не будет удовлетворять вашим требованиям (в соответствии с Рис 3. и Рис 4.)
- 3. Выключите Демо режим и выйдете из расширенного режима.

# <span id="page-30-0"></span>Ошибки

Большинство возникающих ошибок устройство пытается исправить самостоятельно.

При возникновении ошибки происходит перезапуск устройства, после чего устройство выполняет текущую команду закрытия или открытия на скорости обучения. После выполнения начального открытия и закрытия, устройство продолжает работать в нормальном режиме.

Так же есть неустранимые ошибки, при которых устройство блокирует свою работу до следующего ручного пересброса питания:

#### **1 – Аварийный сигнал от двигателя.**

Решение проблемы:

- Уменьшите процент Обнаружения препятствия (п.24).
- Убедитесь в исправности двигателя
- Убедитесь, что двери не слишком тяжелые для данного двигателя

#### **2 – Не подключен двигатель.**

Решение проблемы:

- Убедитесь, что двигатель подключен и контакты не отходят.
- Проведите калибровку устройства

#### **3 – Не подключен энкодер.**

Решение проблемы:

- Убедитесь, что энкодер подключен и контакты не отходят.
- Проведите калибровку устройства
- Убедитесь, что Сила удержания дверей не слишком низкая (п. 14,15).
- Убедитесь, что двери не слишком тяжелые для данного двигателя.
- Убедитесь, что скорости движения дверей не слишком низкие.
- Убедитесь, что скорость Обучения не очень низкая  $(n, 23)$

# <span id="page-31-0"></span>Решение проблем

### ДВЕРЬ НЕ ДВИГАЕТСЯ

- Проверьте индикатор питания 24В на плате. Если 24В светодиод не горит, проверьте источник питания переменного тока и предохранитель питания на левой стороне платы.
- Проверить подключение двигателя к разъему «Мотор».
- Убедитесь, что двери механически не блокируется.

#### ДВЕРЬ НЕ ОТКРЫВАЕТСЯ

- При появлении сигнала открытия, должен загореться светодиод на плате, напротив контакта «Open». Если этого не происходит, убедитесь, что СУЛ подает сигнал открытия.
- Проверьте что не активен сигнал закрытия, так как он имеет приоритет.
- Проверьте, что дверь не механически заблокирована.

### ДВЕРЬ НЕ ЗАКРЫВАЕТСЯ

- При появлении сигнала закрытия, должен загореться светодиод на плате, напротив контакта «Close». Если этого не происходит, убедитесь, что СУЛ подает сигнал закрытия.
- Проверьте, что дверь не механически заблокирована.

#### ДВЕРЬ РАНО ЗАМЕДЛЯЕТСЯ ИЛИ ОСТАНАВЛИВАЕТСЯ

- Проведите калибровку дверей вместе с дверями шахты.

#### ДВЕРЬ ЧАСТО ОБНАРУЖИВАЕТ ПРЕПЯТСТВИЕ

- Проверьте, что дверь не имеет механического дефекта.
- Проверить, что процент Обнаружения препятствия (п.24) не слишком низкий.
- Убедитесь, что энкодер исправен.
- Проверьте, что напряжение питания переменного тока не слишком низкое.
- Проверьте, что коэффициенты увеличения и уменьшения скорости не слишком высокие (п. 20,21)

#### ДВЕРИ ДВИГАЮТСЯ СЛИШКОМ РЕЗКО

-

- Проверьте, что энкодер подключен правильно
- Уменьшите коэффициенты увеличения и уменьшения скорости
- Проверьте, что дверь не имеет механического дефекта.

#### ПРИ ОТКРЫТИИ ДВЕРИ НЕ СРАБАТЫВАЕТ ВКО

- Проверьте, что была проведена калибровка с дверями шахты
- Проверьте, что Сила удержания открытия (п.14) достаточная для дотягивания дверей до открытия.
- Дверь слишком тяжелая для используемого двигателя

#### ПРИ ЗАКРЫТИИ ДВЕРИ НЕ СРАБАТЫВАЕТ ВКЗ

- Проверьте, что была проведена калибровка с дверями шахты
- Проверьте, что Сила удержания закрытия (п.15) достаточная для дотягивания дверей до закрытия
- Дверь слишком тяжелая для используемого двигателя

#### ДВИГАТЕЛЬ И УСТРОЙСТВО СИЛЬНО НАКАЛЯЮТСЯ ДАЖЕ ПРИ НЕПОДВИЖНЫХ ДВЕРЯХ

- Убедитесь, что Сила удержания дверей не слишком высокая (п. 14,15).

#### ДВЕРИ УДАРЯЮТСЯ ОБ ОГРАНИЧИТЕЛИ

- Проведите калибровку дверей вместе с дверями шахты.
- Уменьшите скорости двери или увеличьте зоны

#### ООО «ППК «Эссан-лифтэк»

Адрес:

630075, Россия, Новосибирск, ул. Народная, 20 Тел. факс: +7 (383) 276-21-61, 276-42-61, 276-42-60 Сайт: www.essan.ru E-mail: essan@essan.ru

Коммерческий отдел: Тел./факс: +7 (383) 276-21-61, 276-42-61, 276-42-60

Технический и производственный отдел: 8 800 234 21 61